## Computers Skills - Kindy

What can you do to practise at home?

## **Typing your username**

EVERY computer lesson requires students to type their username and password to logon to the computer. Kindy students have a laminated card with their username – if you're not sure, please ask your teacher.

The username looks like

## firstname.lastname123

(all Kindergarten students have a 3 digit number after their username)

The faster you can type your name, the quicker we can get into lots of fun activities.

You should practise typing your username EVERY day if possible, plus any other words you know already.

To type your password in the correct box, don't use the mouse to click there. Instead, press the TAB key (in front of letter Q) and the computer will jump into the password box for you!

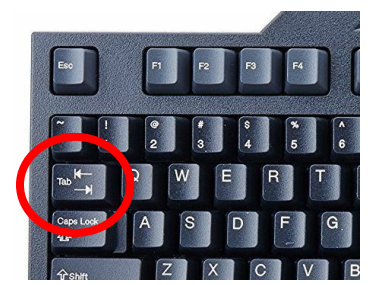

When you are finished your username and password, don't click on the OK button. Instead, just press ENTER on your keyboard (either one is OK). Your hands are already there and will make you even faster.

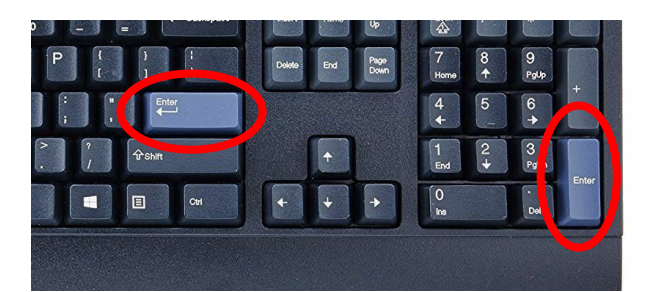